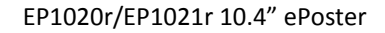

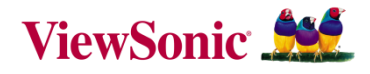

## Quick Start Guide

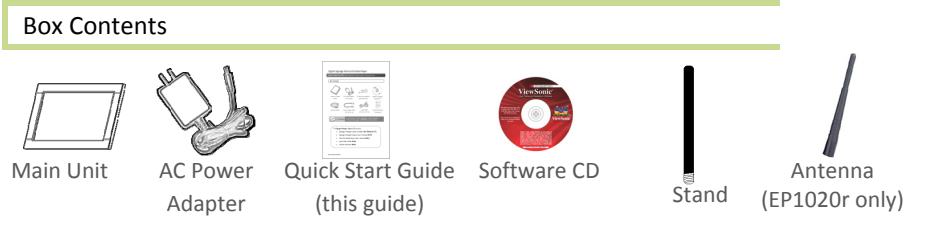

**NOT INCLUDED**: A USB keyboard is required for system setup

System Setup

# Physical ports and features

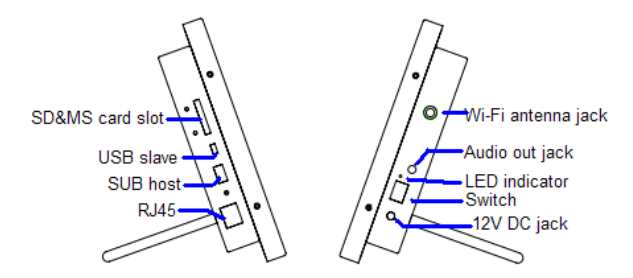

### **System Set-up**

**1 ATTACH** the AC power adapter and then press power switch to ON  $\rightarrow$  you should see the "Starting up" bar

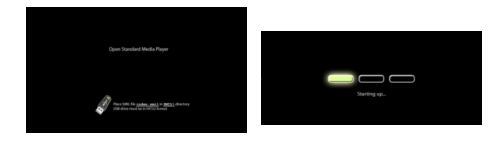

- **2 WAIT** while player boots up (~ *90 seconds*)  $\rightarrow$  once you see "Open Standard Media Player"  $\sigma$   $\frac{1}{\sigma}$  screen, the unit scribing  $\sigma$  is ready for content update or menu configuration
- **3 PLUG IN** a USB keyboard to the unit's USB port → the player will enter the *graphical menu system* in approx. 30 seconds

**Gelect**>  $\langle$  Done : **4 NAVIGATE** the menus using your keyboard arrows (up), (down), (left), (right) to move the selection, (Space bar) to select, (Enter) to confirm, and (ESC) to cancel

→ *find and set the correct time/date AND time zone*. This is a crucial step to ensure that your contents will play back at the correct times as scheduled. Once set, the clock keeps time for up to 12 hours unplugged.

→ *Specify a static IP* or *look up the automatic DHCP assigned IP* in the network settings sub-menu, depending on your network type → *enter the password* in the wireless network settings sub-menu to gain access to a password-protected wireless network

**5 SAVE** settings and exit the menu, then **REMOVE** the USB keyboard.

 $\rightarrow$  The player will reboot with new settings in place.

Settings are now retained in flash memory so that you won't lose them even if you remove the power.

#### **Storage expansion**

If you need more storage than the 2GB of internal memory provided, you can insert a 4GB or larger SD card into the expansion ports *prior to boot up*.

**IMPORTANT**: Do not place content on the card as it will be formatted.

### **Signage Manager Express** signage utility for Windows PC

With Signage Manager Express you can:

- Connect and set up single or multiple players
- **IMPORT 4.5 Import and publish PowerPoint slideshows\*, photo, or** video
- **Schedule weekly playlists**
- Upload media via network or USB drive
- Administer firmware updates ...and more

You can find the software installer and PDF User's Manual in the Software CD.

If any Video play question, please find the Video Format FAQ in the Software CD

\*Please install Microsoft Office first if we want to publish PowerPoint directly.

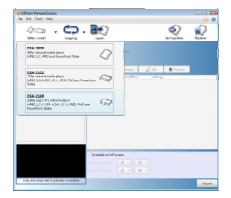

© 2010 ViewSonic Corporation.